## Fra kamera til computer med programmet Med den nye app "Billeder" i Windows 10

side 1

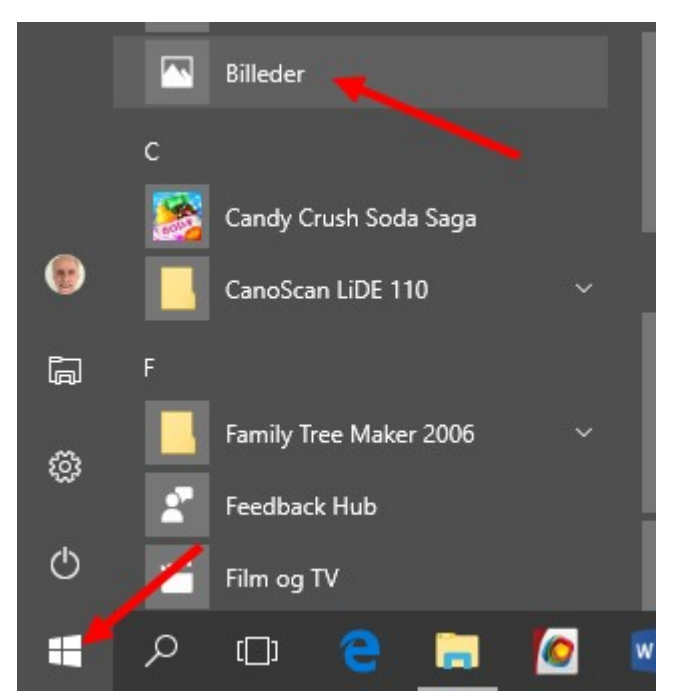

Med den nye version af Windows 10 er der kommet en app med et nyt udseende som hedder "Billeder" . Den kan bl.a. bruges til at overføre dine billeder fra kamera til computer.

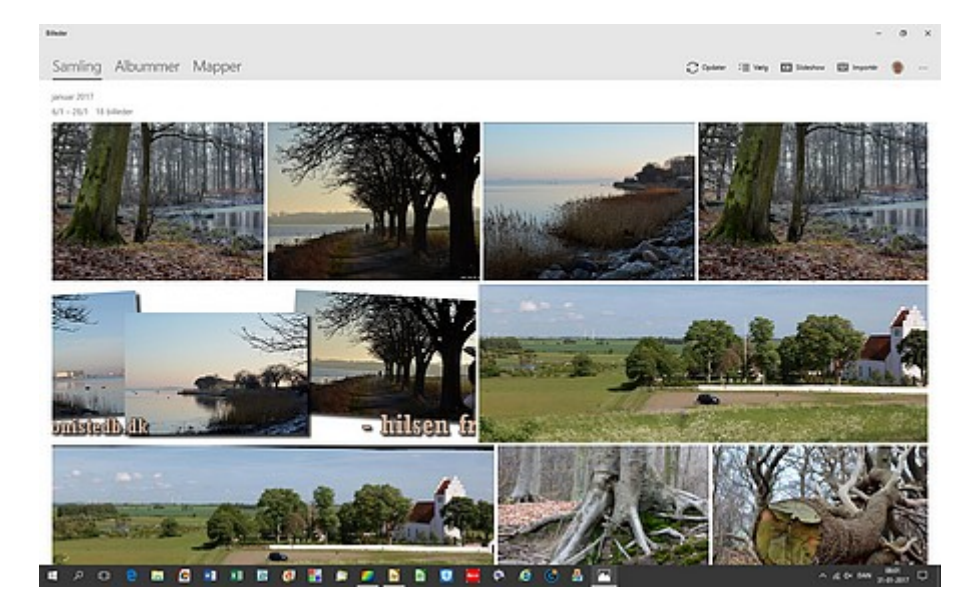

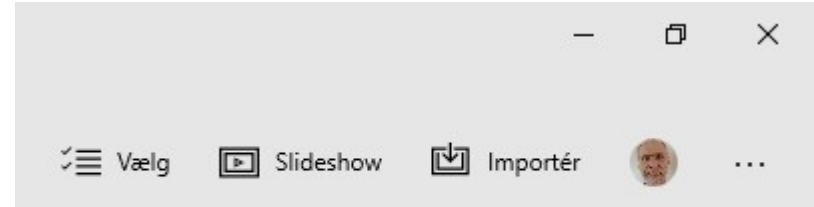

Når man åbner app'en Billeder kan man se de billeder der befinder sig i mappen Billeder på C: drevet

Øverst i højre hjørne finder du dette. Her står Importér.

Men først skal du tilslutte dit kamera til computeren

## Fra kamera til computer med programmet Med den nye app "Billeder" i Windows 10

side 2

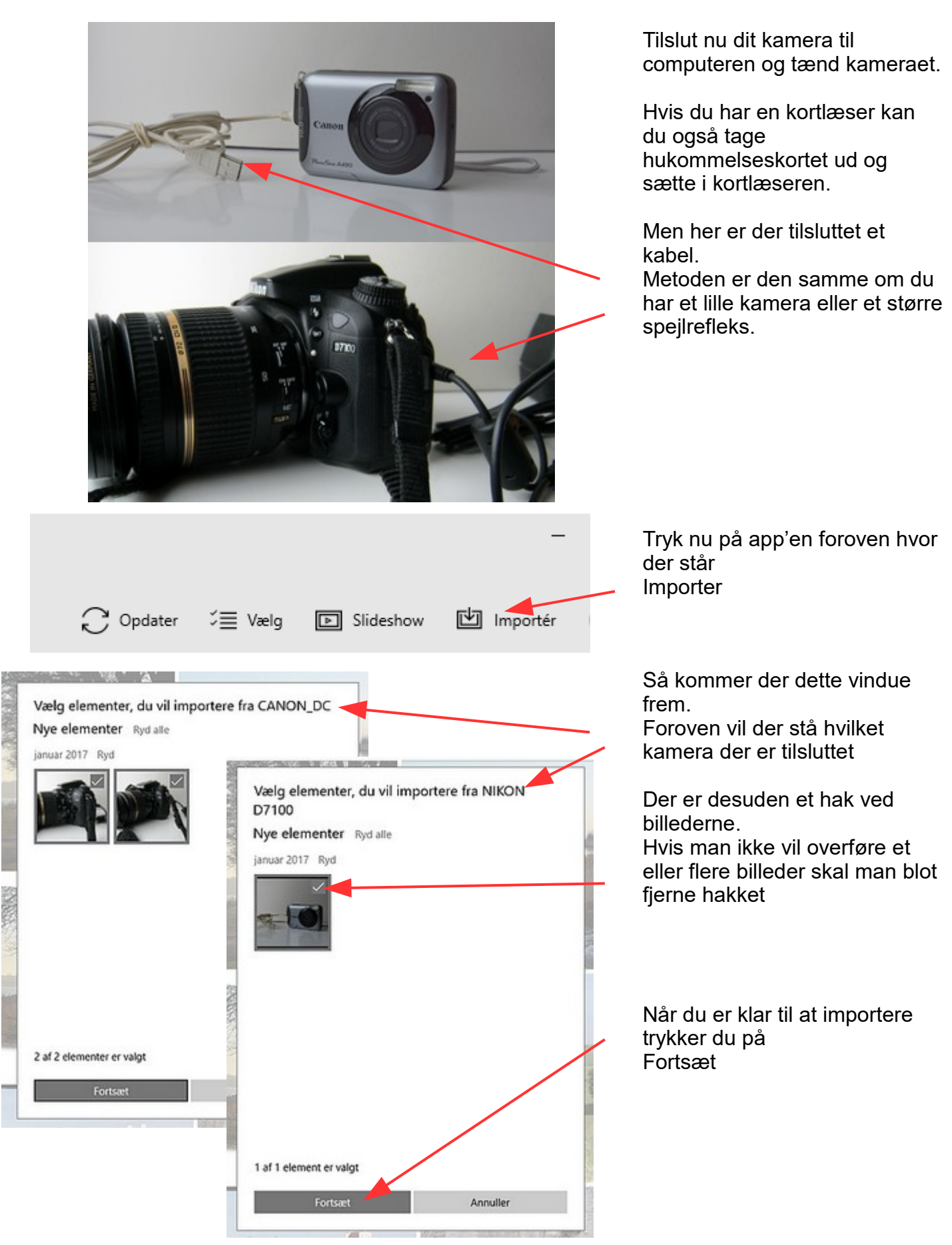

## Fra kamera til computer med programmet Med den nye app "Billeder" i Windows 10

side 3

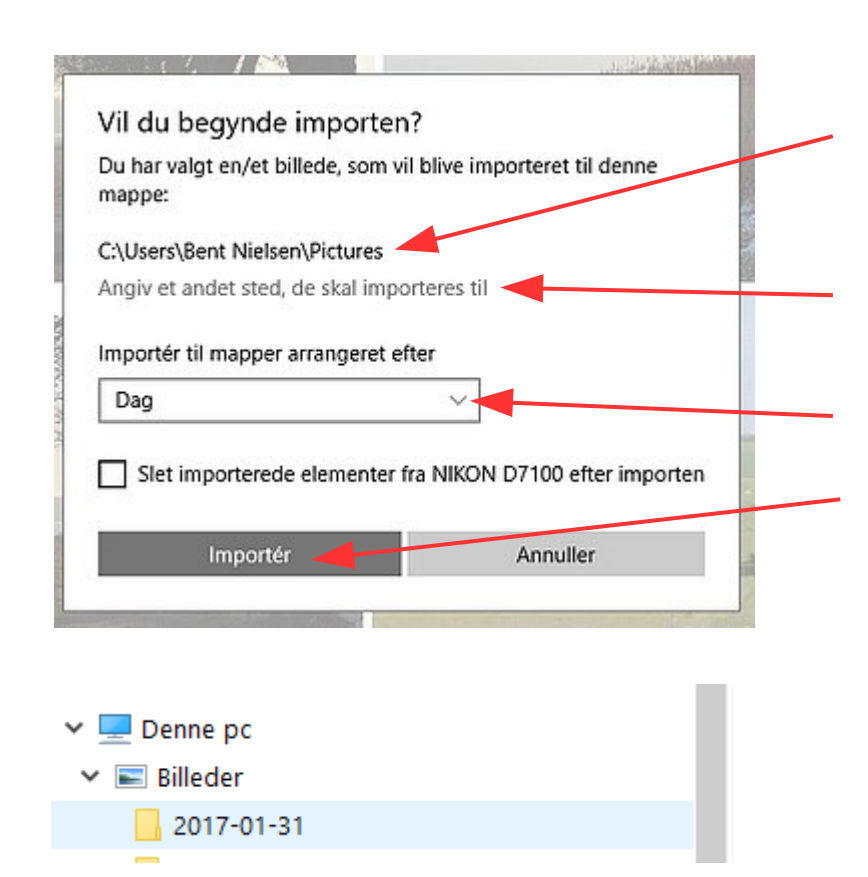

Du får nu et nyt billede frem.

Her er angivet hvor billederne skal være som standard. Altså en mappe under mappen Billeder.

Hvis du vil importere dem til en anden mappe f.eks. på D: drevet kan du angive denne mappe.

Her kan du vælge om det skal være datoen for optagelsen

Tilsidst trykker du så på Importer

Nu importeres dine billeder til computeren. Billederne ligger nu med en dato på mappen.

Hvis man højreklikker på mappen, kam man omdøbe så man kan tilføje en tekst der siger lidt om indholdet af mappen

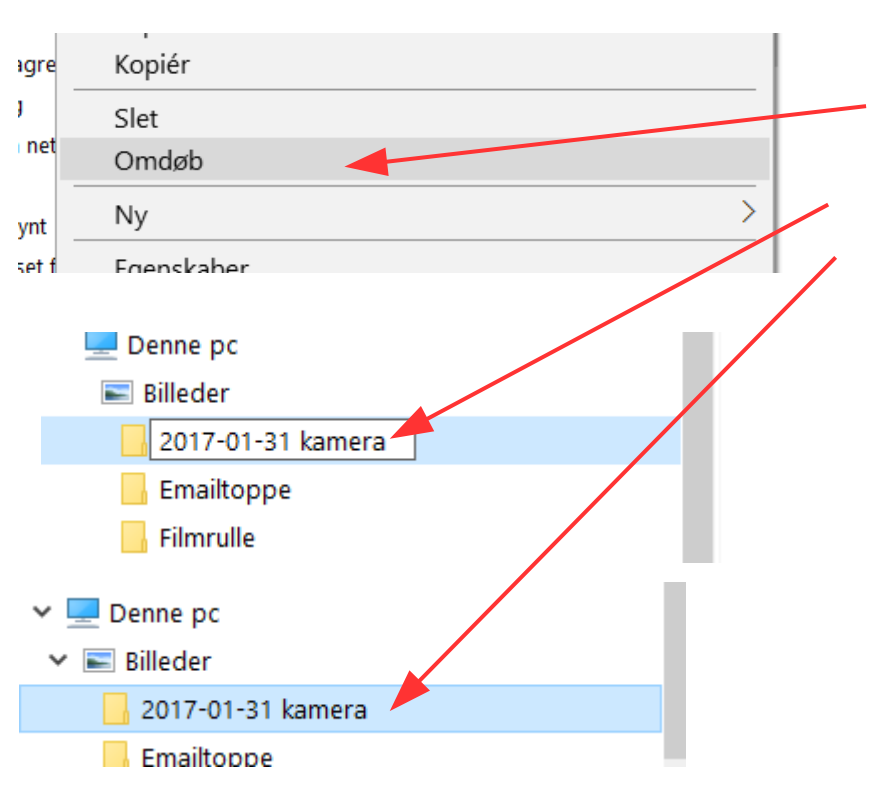